### 新規登録

## 学校保健年間計画

#### 本サイトを使用するにあたり以下の3点をご登録ください。

1.アカウント登録 (学校単位で必須)

担当校が複数あり、登録時にお困りの場合には【g.gakuyaku@gmail.com】にお問い合わせください

2.学校保健年間計画の入力 (ログイン後)

3.検査実施日の入力 (ログイン後)

#### ↓操作説明 (本サイトの使用にあたる一連の操作の詳細はこちら)

• 新規登録

- ログイン
- パスワードの変更
- 予定月・検査実施日の入力

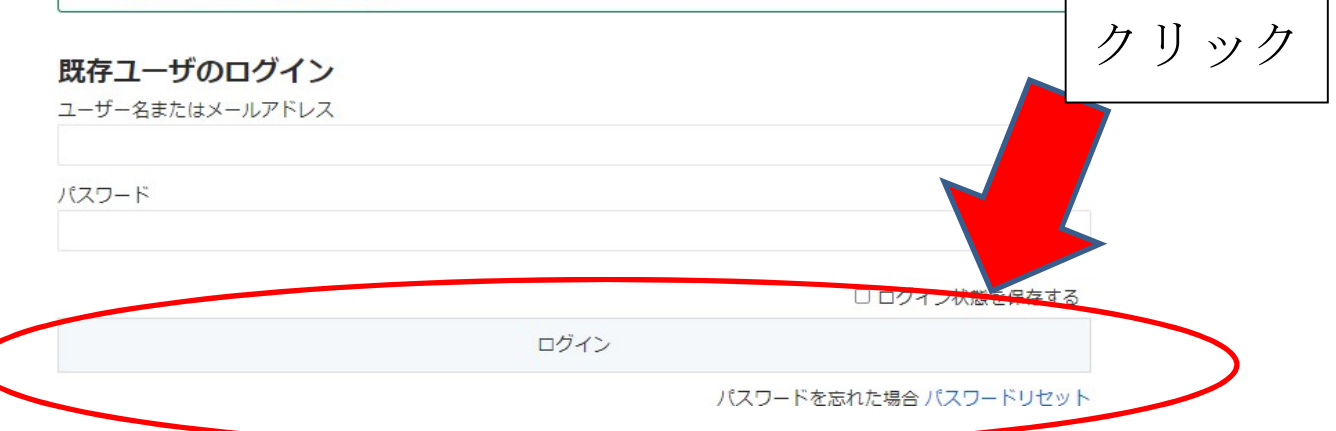

#### 「新規登録」をクリックすると次の画面に変わります。

学薬:新規登録

#### 新規ユーザー登録

ユーザー名 (半角) \*

OOtyuugaku

学校名

○○中学校

パスワード\*

アルファベット・数字を含めた6文字以上推奨

パスワード確認\*

担当学校薬剤師のメールアドレス\*

ユーザー名・学校名・パスワード・メールアドレスを入力し、登録ボタンを押すと登録で きます。登録ができると以下の画面が表示されます。

登録が完了しました。下記よりログインしてください。

ユーザーID及びパスワードをメールに送信しました。

 $\sim$ 

# 既存ユーザのログイン

ユーザー名またはメールアドレス

パスワード

ロログ-

先ほど設定した「ユーザー名」「パスワード」でログインします。

※複数のアカウントを使用される方はサポート窓口で作成します。また、ログイン時はメ ールアドレスではなく、ユーザー名でのログインをオススメします。

登録すると、以下のようなメールが送られます。

# 【学校と共有してください】ご登録情報の通知 岐阜県学校環境衛生管  $\overline{\mathsf{v}}$

① このメッセージは迷惑メールと判定されました。10日後に削除されます。迷惑メールではない

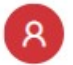

岐阜県学校環境衛生管理システム運営 <g.gakuyaku@gmail.com> 宛先: 自分

テスト学校学校薬剤師様 岐阜県学校環境衛生管理システムにご登録いただきありがとうございます。

ご登録いただいた情報は以下の通りです。

ユーザー名: testgakkou パスワード: test

本システムは、学校と学校薬剤師の連携強化を目的としており、 そのためにはリアルタイムでの情報の共有が必須と考えております。 必ず以下をコピーして担当校 (養護教諭等)にお送りください。

テスト学校ご担当者様 岐阜県学校環境衛生管理システムに以下のように登録いたしました。